# DESEMBARAÇO DE DOCUMENTOS NACIONAIS

Desembaraço Fiscal:

Procedimento em que documentos fiscais (notas fiscais e conhecimentos de transportes) são submetidos, através dos sistemas da Sefaz, para controlar o ingresso das mercadorias no Estado e ensejar a cobrança do ICMS antecipado, quando devido. Regra geral, o desembaraço confirma também a entrada da mercadoria para Suframa.

# Base legal:

#### • *(Decreto 20.686/99- RICMS)*

*Art. 3° Considera-se ocorrido o fato gerador do imposto no momento:*

 *XIV – da entrada no território amazonense de mercadoria ou bem oriundos de outra unidade da Federação, destinados ao consumo ou ao ativo imobilizado de contribuinte do imposto, em relação à cobrança do diferencial de alíquotas;*

*Art. 135. A documentação fiscal que acobertar a mercadoria ou a prestação de serviço de transporte será, obrigatoriamente, submetida ao procedimento de desembaraço fiscal, inclusive pelo sistema eletrônico.*

*§ 1° Constatada a inadimplência do contribuinte nessa ocasião, o desembaraço será efetivado mediante a emissão da respectiva notificação para pagamento do imposto, ficando a documentação retida até a comprovação do recolhimento.*

*§ 2° A documentação fiscal de mercadorias ou serviços destinados a contribuinte em situação cadastral suspensa, baixada, cancelada ou em processo de baixa não poderá ser desembaraçada, observado o disposto nos parágrafos 1° e 2° do art. 133.*

## Base legal:

#### • *(Decreto 32.128/12)*

*Art. 3º O desembaraço fiscal eletrônico de bens e mercadorias é o procedimento fiscal previsto no art. 135 do Regulamento do ICMS, aprovado pelo Decreto nº 20.686, de 28 de dezembro de 1999, realizado com base nos registros digitais dos documentos fiscais eletrônicos, relativos às operações e prestações, ou em declarações prestadas de forma eletrônica pelos contribuintes ou responsáveis, por meio da utilização de sistema eletrônico de processamento de dados e da internet.*

*Parágrafo único. O desembaraço fiscal eletrônico será realizado em relação às operações:*

*I - interestaduais de entrada de mercadorias ou bens acobertados por Nota Fiscal Eletrônica – NF-e;*

*II - de importação em que a emissão da Declaração Amazonense de Importação - DAI seja obrigatória.*

*Art. 4º O processo de desembaraço fiscal eletrônico de bens e mercadorias será considerado concluído com a geração pelo SID-e do número do SF-e.*

# **TIPOS DE DESEMBARAÇO**

#### **I - DESEMBARAÇO ATRAVÉS DO SISTEMA GAF**

- **1. RORAIMA**
- **2. PORTOS E COMPANHIAS AÉREAS**
- **II – DESEMBARAÇO POR ROTINAS AUTOMÁTICAS**
- **III – DESEMBARAÇO DE OFÍCIO**
- **IV - DESEMBARAÇO ATRAVÉS DO DTE – DOMICÍLIO TRIBUTÁRIO ELETRÔNICO**
- **V – DESEMBARAÇO POR PROCESSO**

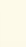

## **I - DESEMBARAÇO – SISTEMA GAF:**

## **1 - MERCADORIAS PROCEDENTES DE RORAIMA:**

- As mercadorias procedentes de Roraima deverão, obrigatoriamente, ser apresentadas à fiscalização no Posto Fiscal Abonari – BR-174 para vistoria e desembaraço.
- O desembaraço das Nfe´s é efetuado através da inserção do número da Cle no sistema GAF.
- O desembaraço de Notas convencionais é efetuado através da digitação das mesmas , no refrido posto. Este desembaraço também utiliza a base do sistema GAF e sua conclusão efetiva-se com a geração do selo eletrônico.

## **I - DESEMBARAÇO – SISTEMA GAF:**

## **2 - PORTOS E COMPANHIAS AÉREAS:**

- Sistema de controle de entrada interestadual de mercadorias que ingressam no Estado, através de navios, balsas, barcos e aeronaves em portos credenciados e aeroportos.
- Os portos e companhias aéreas registram, no sistema GAF, o número do manifesto de carga das embarcações e aeronaves para declarar a entrada das mercadorias no Estado.
- Após esse registro, o sistema inicia o desembaraço automático de TODAS AS NFE´S relacionadas no referido manifesto, sejam elas destinadas a contribuintes da capital ou interior, gravando a data de apresentação da NFe, marcando o início da contagem do prazo para a cobrança do ICMS devido por antecipação.
- O sistema GAF está implementado apenas na capital, Zona Franca de Manaus. Oitenta (80%) das mercadorias que ingressam em Manaus tem suas notas fiscais desembaraçadas por esse sistema.

# Base Legal Sistema GAF: Dec 32.128/12

*Art. 7º O desembaraço fiscal eletrônico de bens e mercadorias procedentes de outras unidades da Federação se inicia no momento do registro da sua entrada no Estado, por meio da leitura da chave da NF-e, e se encerra com a confirmação da existência dessa nota fiscal no banco de dados da SEFAZ, mediante a geração do SF-e.*

*§ 1º A conclusão do desembaraço está condicionada à inexistência de pendências relativas a obrigações fiscais, à regularidade fiscal do contribuinte e à conclusão da vistoria, física ou documental, na hipótese de carga selecionada para a realização desse procedimento.*

*§ 2º Para efeito do disposto no caput deste artigo, a leitura da chave da NF-e será realizada por meio:*

*I – de arquivo eletrônico contendo todas as informações do Manifesto de Carga, dos modais aéreo, fluvial e marítimo, bem como as chaves das Capas de Lote Eletrônicas - CL-e, contendo as chaves das NF-e das mercadorias ou bens transportados; ou*

*II – da CL-e, caso o sujeito passivo não esteja obrigado à emissão do Arquivo Eletrônico de que trata o inciso I deste parágrafo.*

*§ 3º Os portos e as companhias aéreas ficam obrigados a registrar, por meio do Sistema de Gestão da Ação Fiscal - GAF, no sítio da SEFAZ na internet, a chegada da embarcação ou aeronave no território amazonense.*

*§ 4º O registro de que trata o § 3º se dará com a inserção no sistema GAF do número do arquivo eletrônico previsto no inciso I do § 2º deste artigo, constante na sua via impressa, antes do seu desembarque.*

*§ 5º O disposto no § 3º deste artigo não impede que o Auditor Fiscal de Tributos Estaduais - AFTE efetue esse registro de chegada nos postos fiscais definidos pela SEFAZ.*

*§ 6º O registro de chegada da embarcação ou aeronave no sistema dá inicio à leitura das chaves das NF-e da operação, de que trata o caput deste artigo, para efeito do desembaraço fiscal.*

*Art. 8º Excetuados os casos expressamente previstos na legislação, o desembaraço eletrônico somente poderá ser iniciado com a presença física da carga no porto ou aeroporto de desembarque.*

## **Primeiro Momento: Alimentação do Sistema**

M.A.C DANFE M. R. C. CL-e DANFE M. R. C. CL-e DANFE M. R. C. CL-e DANFE M. R. C. CL-e DANFE M. R. C. CL-e DANFE M. R. C. M. R. C. CL-e DANFE M. R. C. CL-e DANFE M. R. C. CL-e DANFE CL-e M. C.<br>DANFE M. R. C. M. R. C. CL-e DANFE M. R. C. CL-e DANFE M. R. C. CL-e DANFE M. R. C. DANFE CL-e CL-e IIIIIIIIIIIIIIIIIIIIIIIIIII III

.

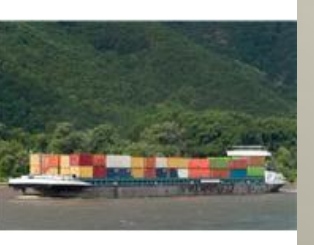

**O Transportador Aquaviário gera o arquivo eletrônico com os dados do seu Manifesto e transmite ao Sistema GAF antes da entrada no Estado.**

**Transportador Rodoviário entrega ao transportador aquaviário o seu Manifesto contendo as CL-e com as chaves das NF-e**

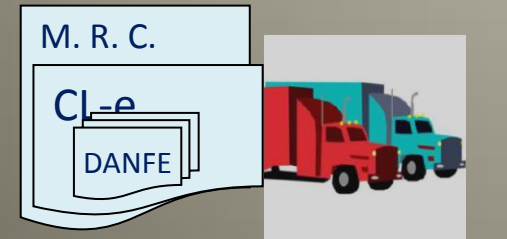

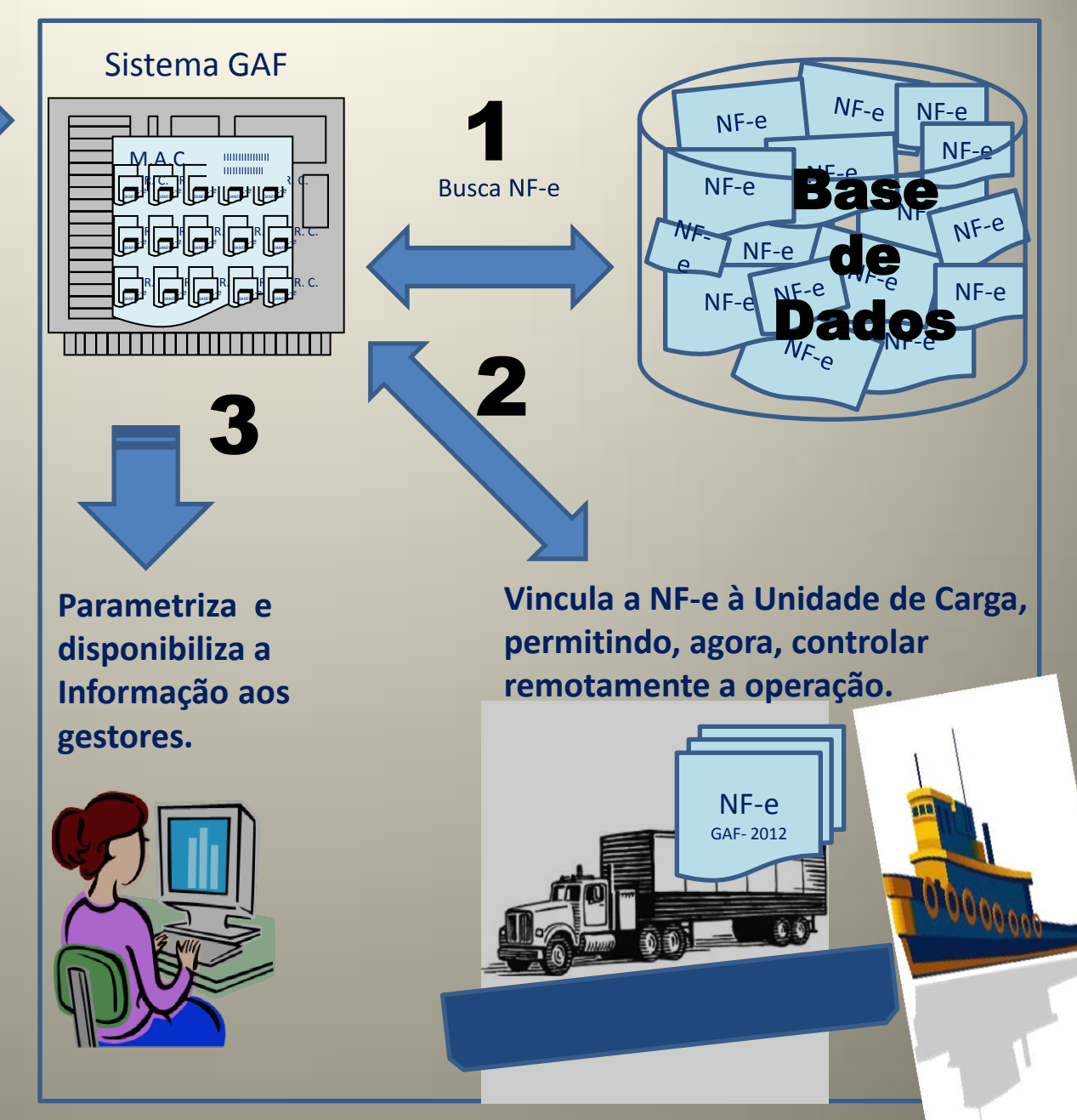

## **Segundo Momento: Chegada da Embarcação**

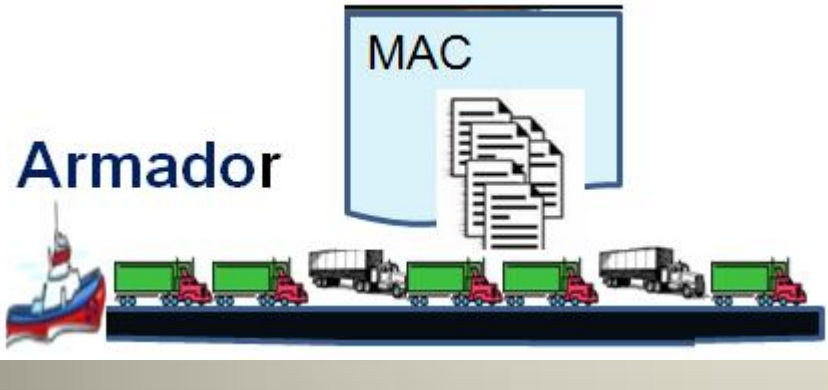

Porto

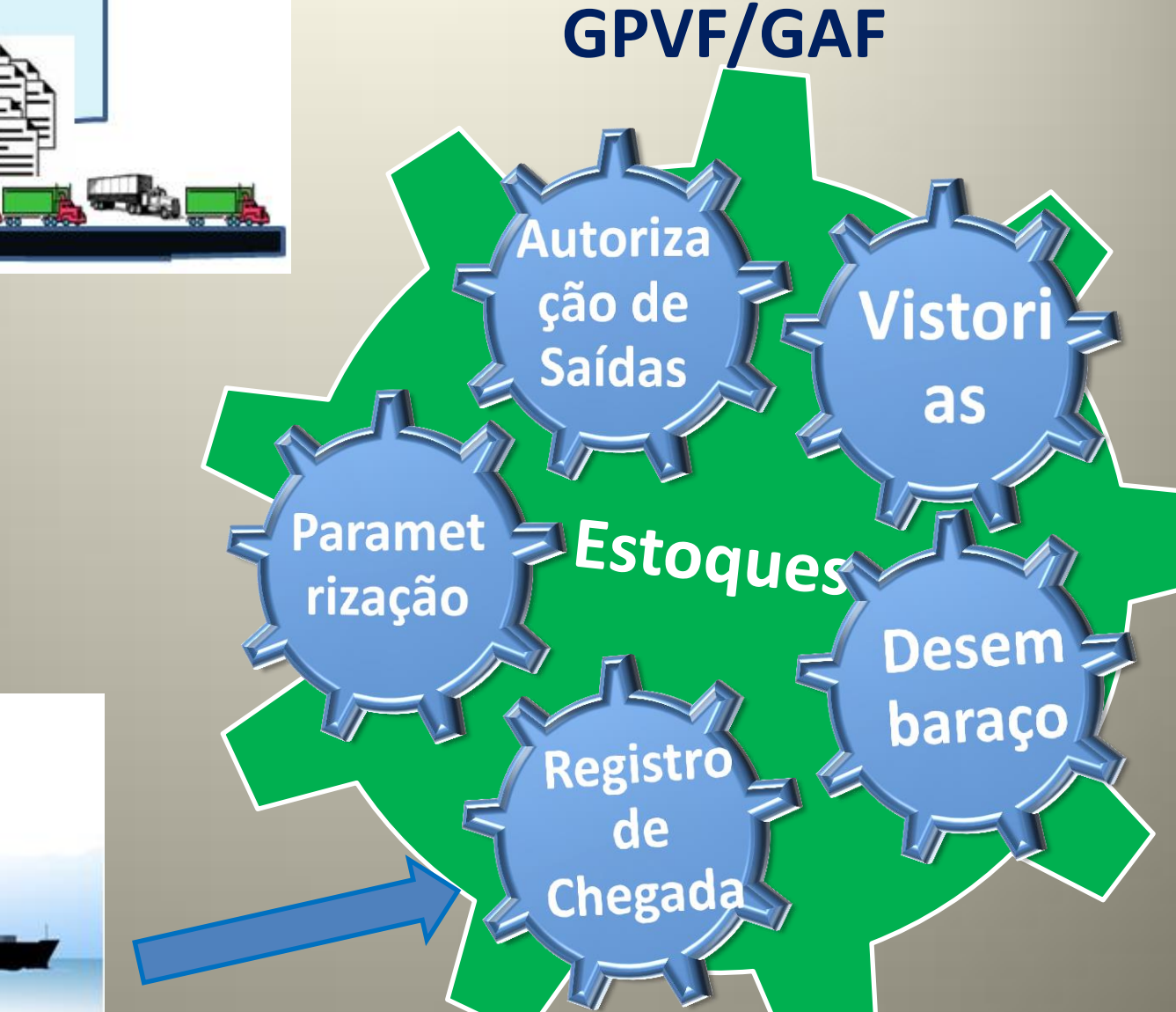

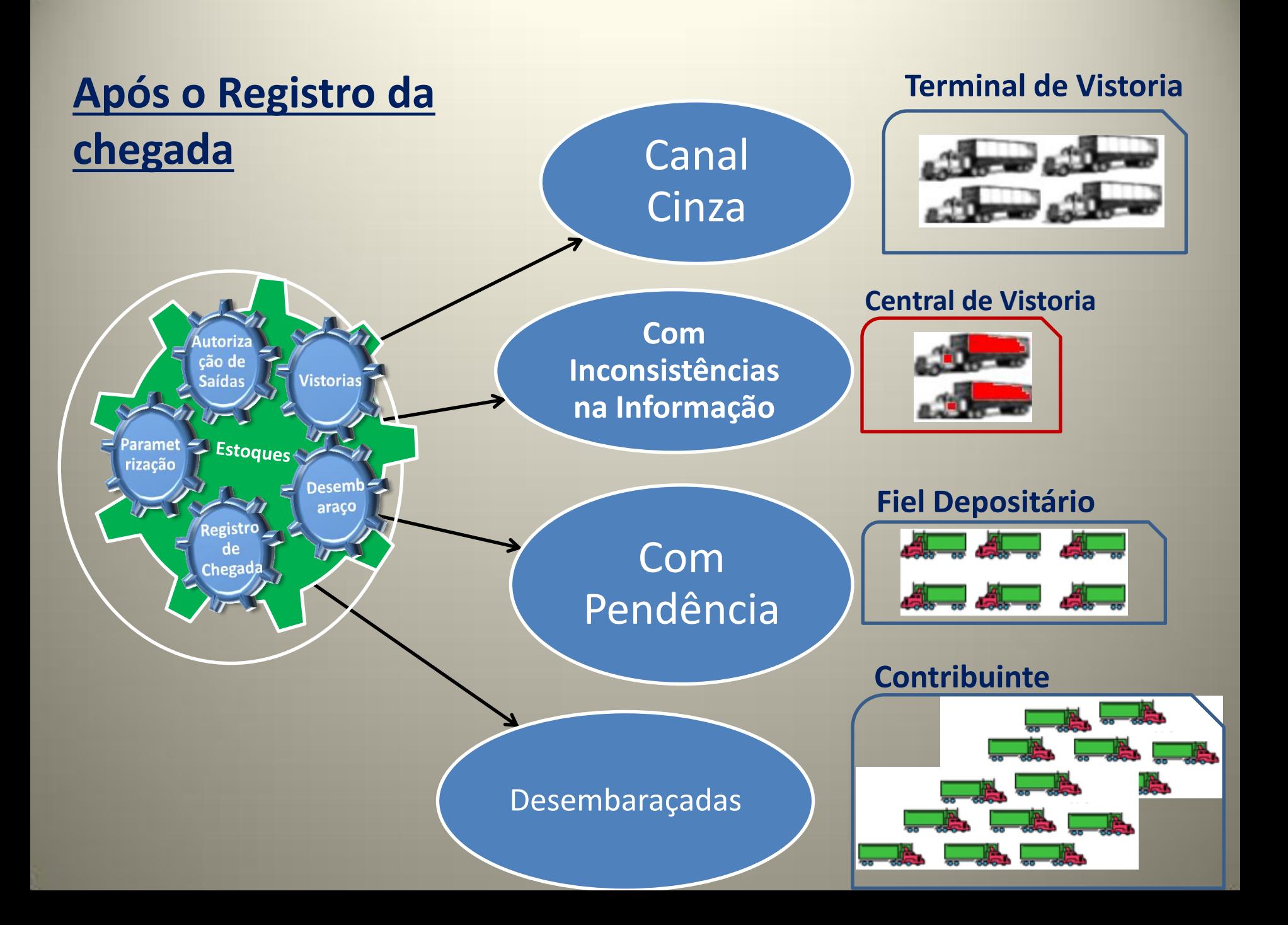

## **II- DESEMBARAÇO POR ROTINAS AUTOMÁTICAS:**

#### **1 - DEFINIÇÃO**

É o procedimento de desembaraço automático, com períodos definidos no sistema a contar da data da emissão da nota, para Nfe's NÃO APRESENTADAS no sistema GAF ou nos postos de fiscalização/desembaraço.

#### **1.1 - PARA NÃO CONTRIBUINTES**

- Destinatários: Pessoas físicas ou Pessoas Jurídicas não contribuinte do ICMS do interior ou capital.
- Inscrições 99.
- Atualmente o desembaraço é efetuado no CPF ou CNPJ

#### **REGRA ATUAL: (DESDE 22/05/12)**

- Desembaraço automático no dia da inserção da Nfe no sistema Extra, desde que destinatário não tenha pendencia.
- Parametrização de tributação Não tributável (sistema GDD: AJATO)

## **II- DESEMBARAÇO POR ROTINAS AUTOMÁTICAS:**

## **1.2 - PARA CONTRIBUINTES DO INTERIOR DO ESTADO: REGRA GERAL:**

- Desembaraço automático após 10 (dez) dias da emissão das Nfe's destinadas ao interior do Estado.
- Período de Referência: último dia do mês seguinte ao da emissão da Nfe.
- Parametrização: Sistema GDD Regra geral: natureza da mercadoria, operação, etc. (tributável ou não tributável)

## **III – DESEMBARAÇO DE OFÍCIO**

### **1 - DEFINIÇÃO:**

Desembaraço automático determinado por ato administrativo da Secretaria Executiva da Receita para Nfe's não apresentadas "espontaneamente" pelo contribuinte.

#### **REGRA GERAL:**

- Contribuinte tem que estar com a situação cadastral –ATIVO.
- Não verifica demais pendências do contribuinte.
- Não envia sinal do ingresso da mercadoria para Suframa.
- Período de referencia para fato gerador do ICMS antecipado é o mês subsequente ao da emissão da NFe.
- Parametrização: Sistema GDD Regra geral: natureza da mercadoria, operação, etc. (tributável ou não tributável)

## **IV -DESEMBARAÇO ATRAVÉS DO DTE**

O contribuinte, optante do DTE, poderá solicitar desembaraço de NFe NÃO APRESENTADA no sistema GAF ou nos postos de fiscalização/desembaraço, para regularizar suas pendências de Notas. Os serviços disponives são:

- **1- Solicitar Desembaraço de Nfe**: Regularização de Nfe pendentes de desembaraço
- **2- Solicitar Desembaraço de Nfe – Operação Simbólica**: Desembaraço de Nfe em que não há circulação física da mercadoria
- **3- Solicitar Desembaraço de Nfe – Operação com Armazém Geral**: Para desembaraço de Devoluçao de Mercadoria – Operação com Armazém Geral.

## *DTE – Solicitar Desembaraço de NFe*

*Requisitos:* A NF-e poderá ser desembaraçada pelo DT-e desde que atenda os seguintes requisitos:

- **Emitida a mais de 30 dias;**
- **Não ter sido apresentada para desembaraço;**
- **O destinatário não possua pendência Cadastral**

# *IMPORTANTE:*

Após **60 dias** da emissão, sem o correspondente desembaraço, a NF-e passa a gerar a pendência documental para a Inscrição Estadual do destinatário.

## *1 - DTE- Solicitar Desembaraço de NFe*

**o Desembaraço**

Passo 1: Clique na Categoria "Desembaraço", depois escolha a opção "Solicitar Desembaraço de NF-e" ou Use a opção Pesquisar

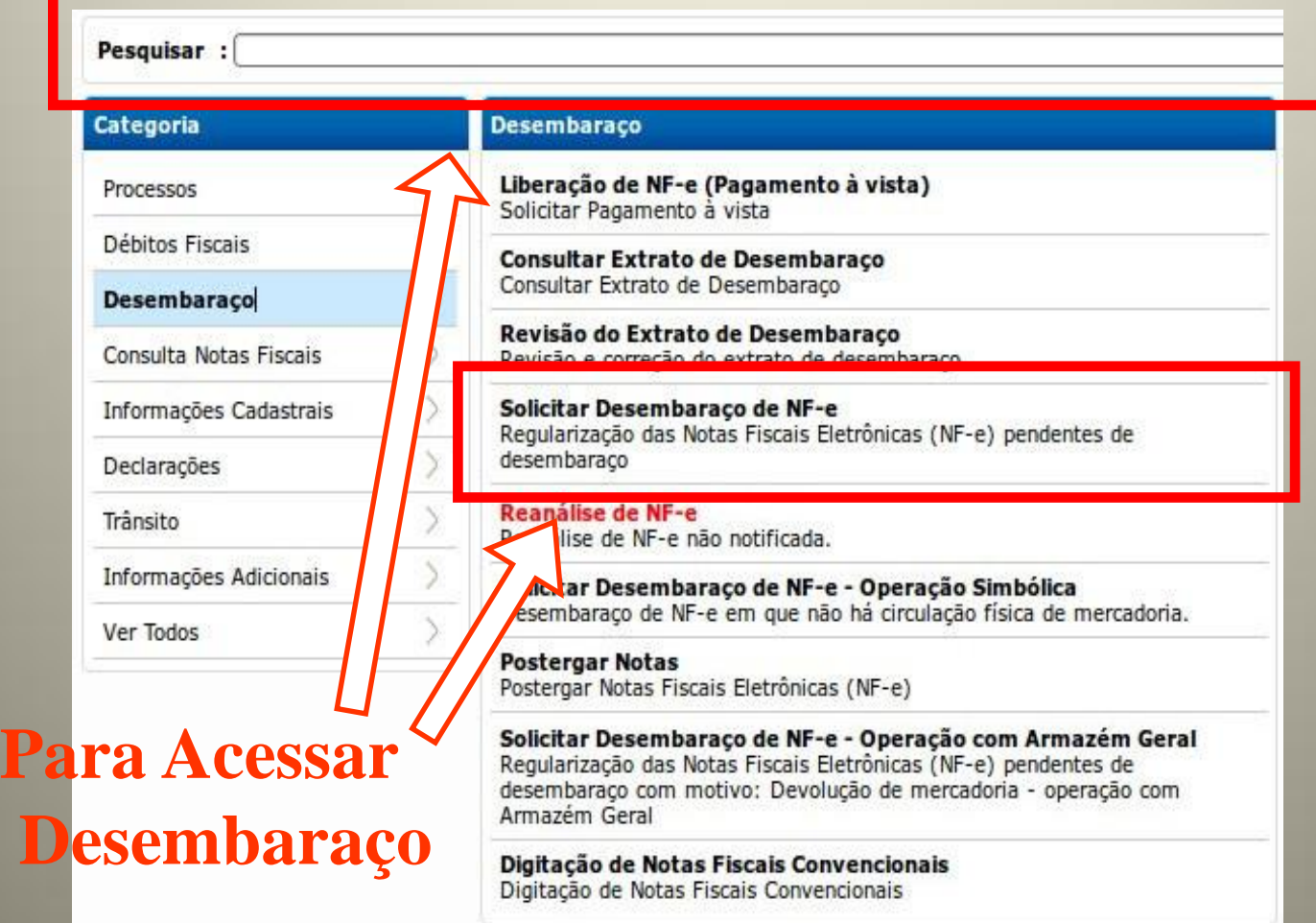

### *Desembaraçar NF-e – Tela do Desembaraço*

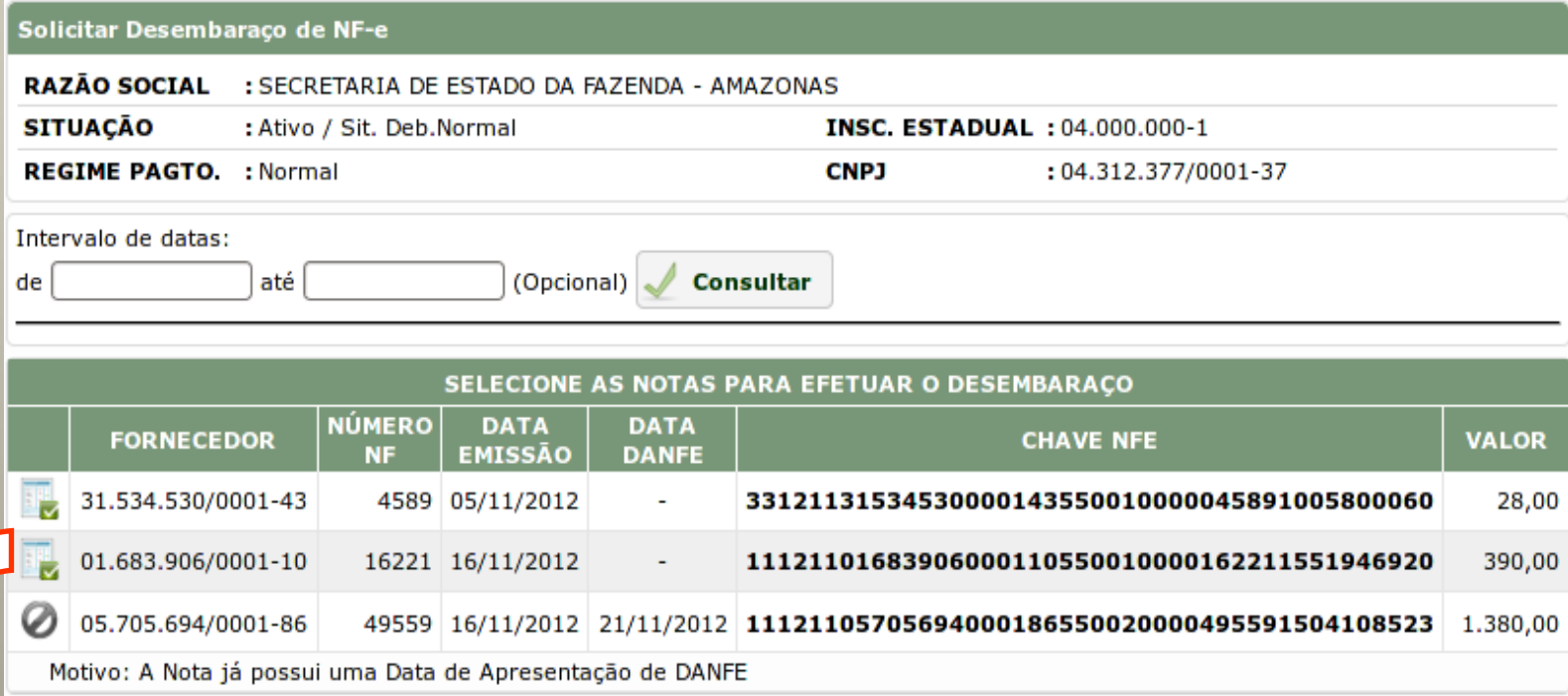

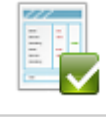

#### *Desembaraçar a NF-e*

*A NF-e não pode ser Desembaraçada, o motivo é informado na linha logo abaixo* 

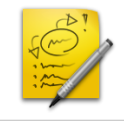

*NF-e em análise do motivo do desembaraço.*

### *1- DTE- Solicitar Desembaraço de NFe*

*Passo 2:* Clique no Botão Desembaraçar Nota

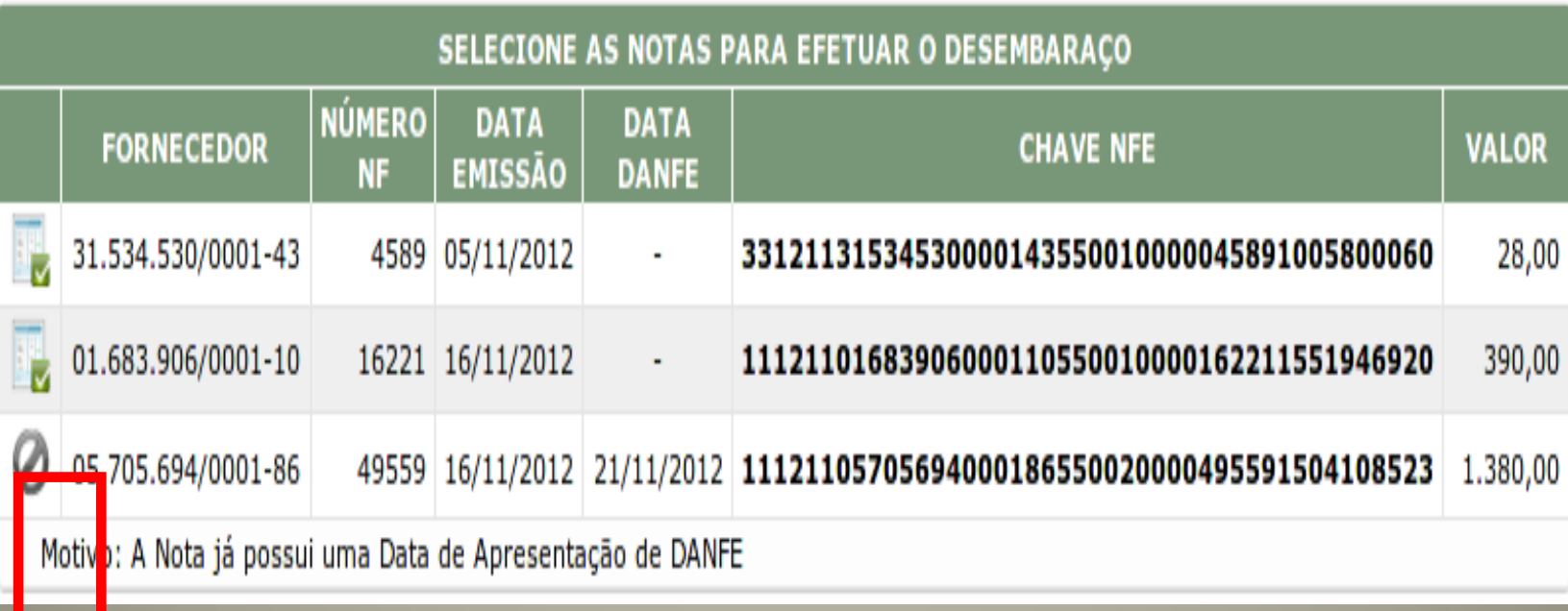

#### *1- DTE- Solicitar Desembaraço de NFe*

*Passo 3:* Verifique a análise da nota e depois clique no botão "SOLICITAR DESEMBARAÇO ON-LINE". Caso não concorde com a análise clique no botão "REANALISAR" para solicitar a renálise da nota.

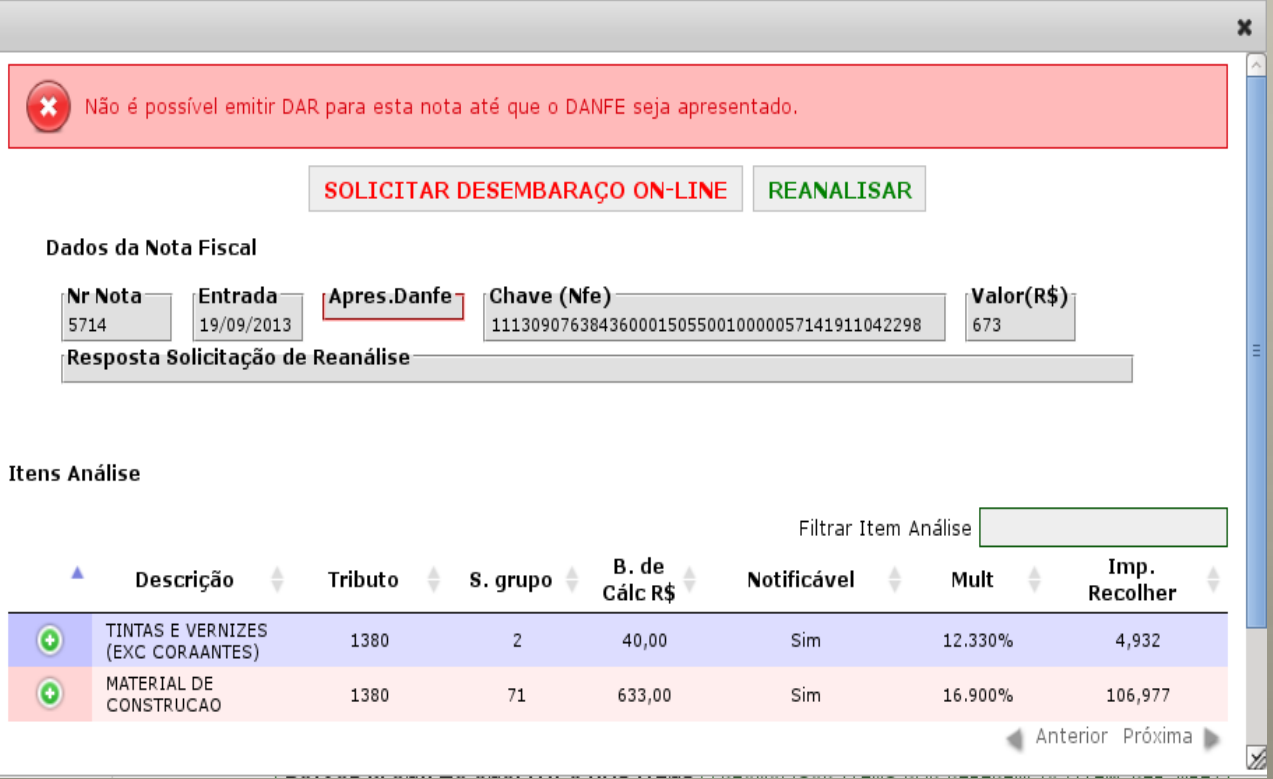

### *DTE- Solicitar Desembaraço de NFe*

*Passo 4:* Escolha o motivo do desembaraço

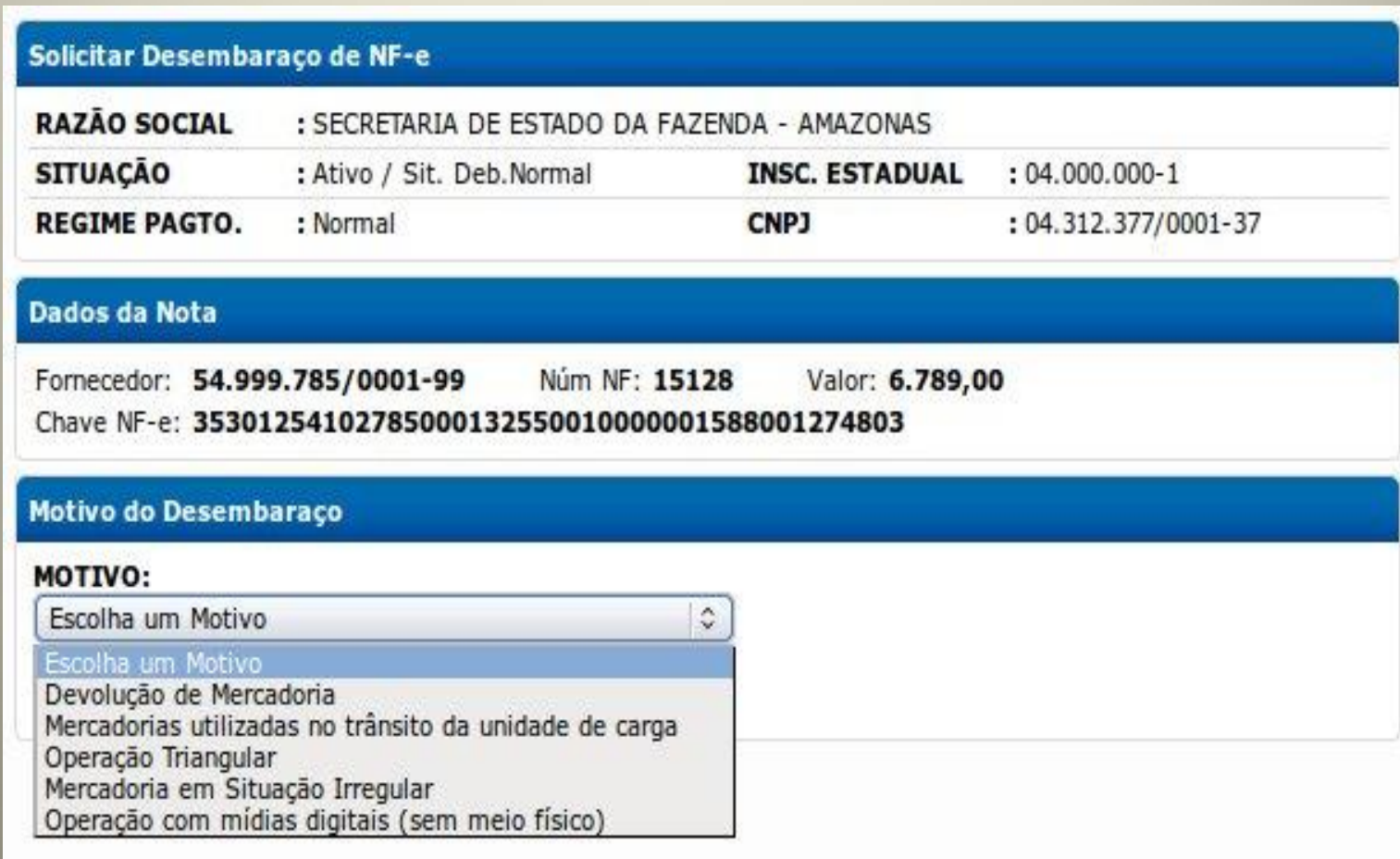

### *1- DTE- Solicitar Desembaraço de NFe*

*Passo 3:* Preencha os campos solicitados e clique no botão "Desembaraçar Nota"

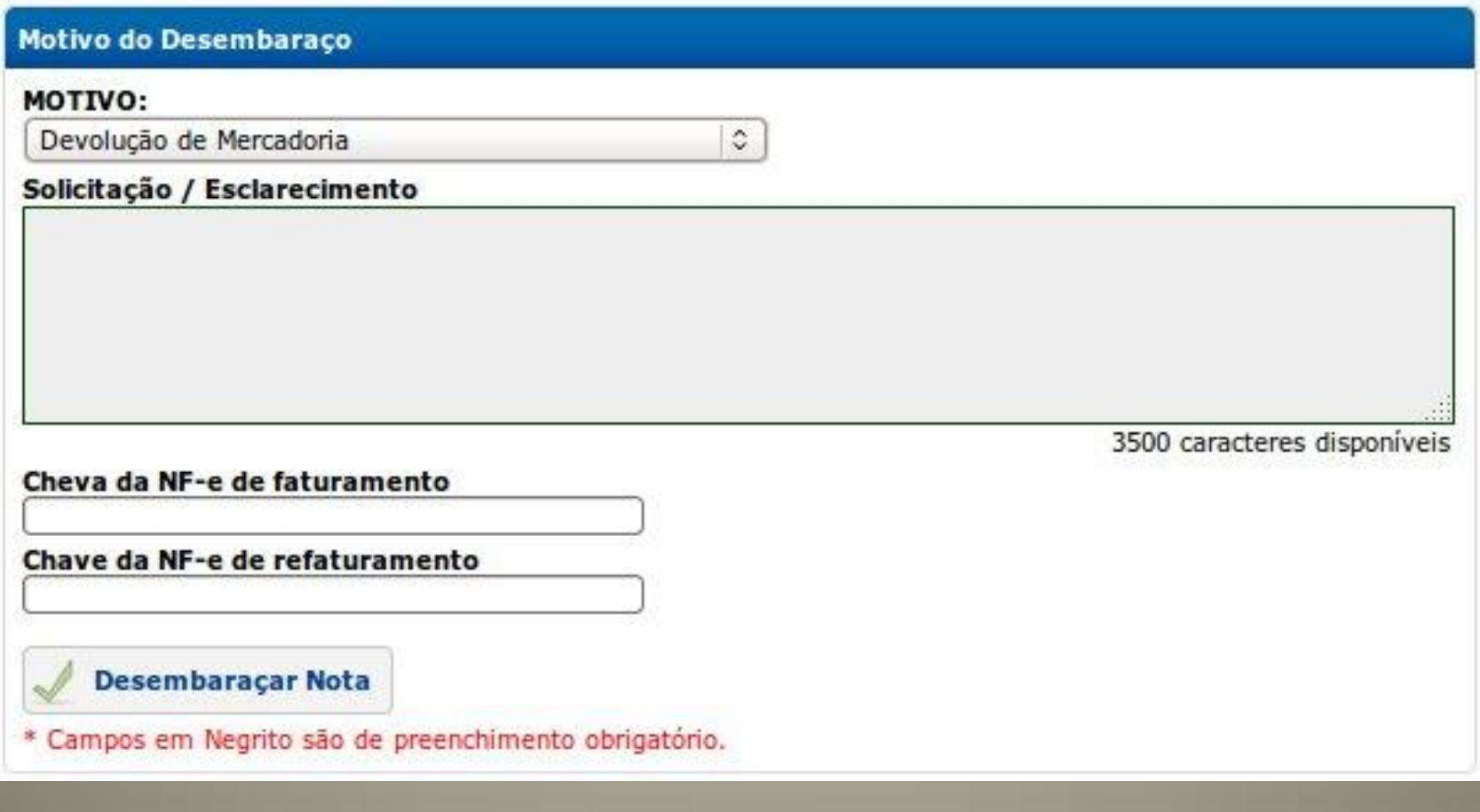

#### *1 - DTE- Solicitar Desembaraço de NF-e*

#### *Quando devo escolher este Motivo?*

*Devolução de Mercadoria:* Esta opção deverá ser utilizada quando o contribuinte do **Amazonas** refaturar mercadorias devolvidas e que não retornaram fisicamente ao seu estabelecimento (apenas na operação venda interestadual).

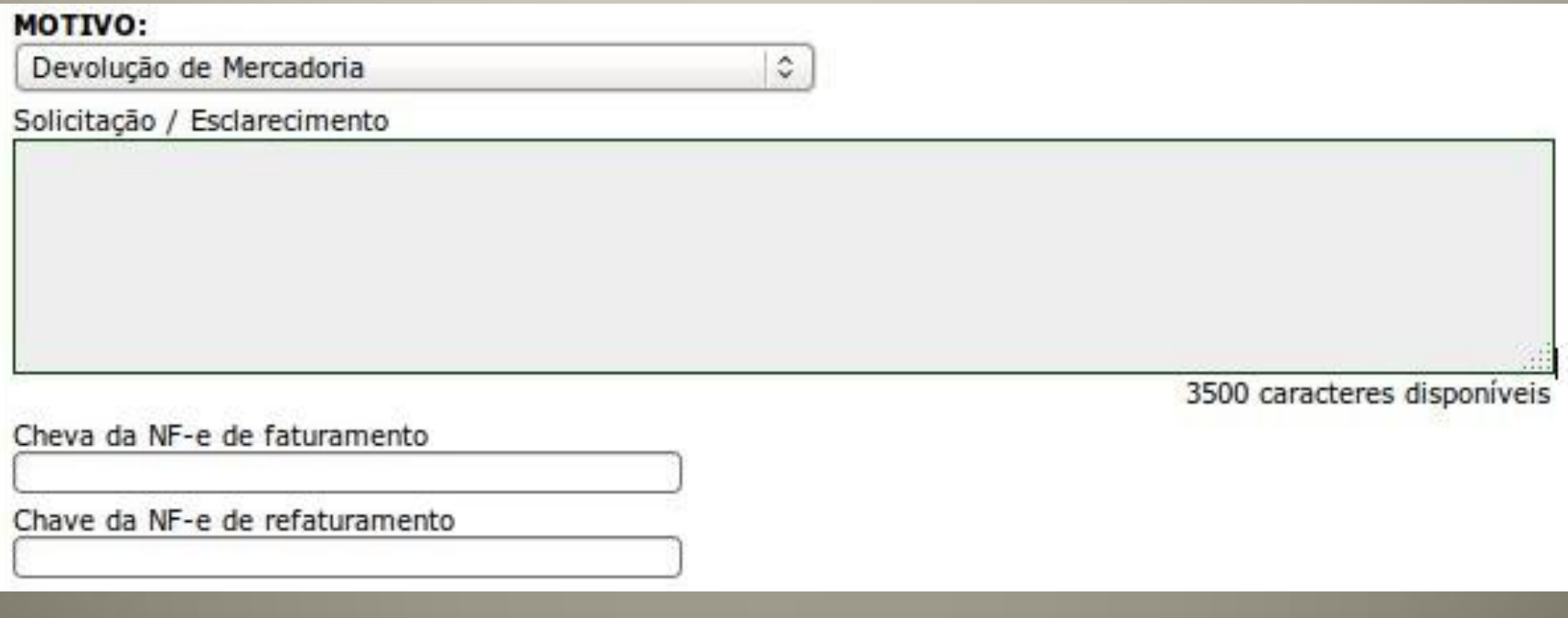

*Operação Triangular:* Nas Seguintes situações:

 1 - Na Entrega a Ordem - Quando a mercadoria é entregue a outro destinatário sem transitar fisicamente pelo estabelecimento do destinatário.

 2 - Na Industrialização por Encomenda - Quando a Mercadoria é remetida para outro estabelecimento para executar etapa de processo ou juntada de equipamento.

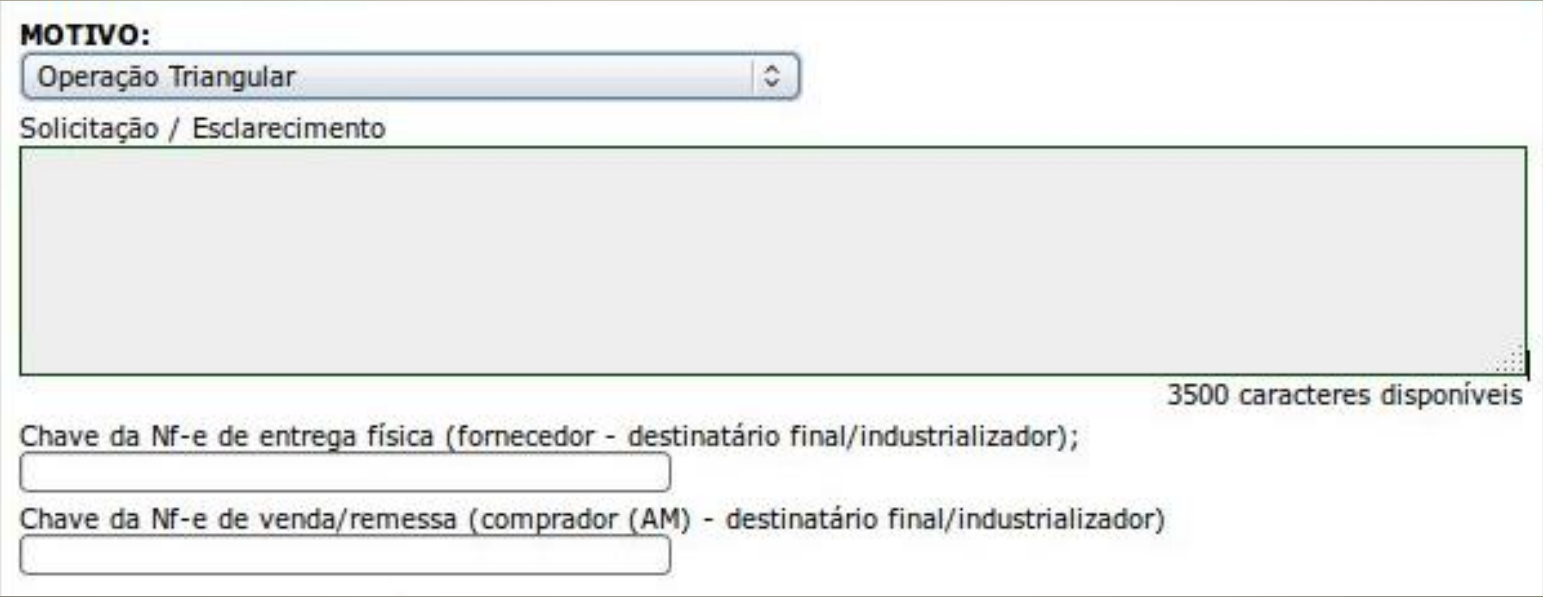

*Operação com mídias digitais (sem meio físico):* Nas operações de mídias digitais sem utilização do meio físico (e-book; software, livro digital, licenças, etc.)

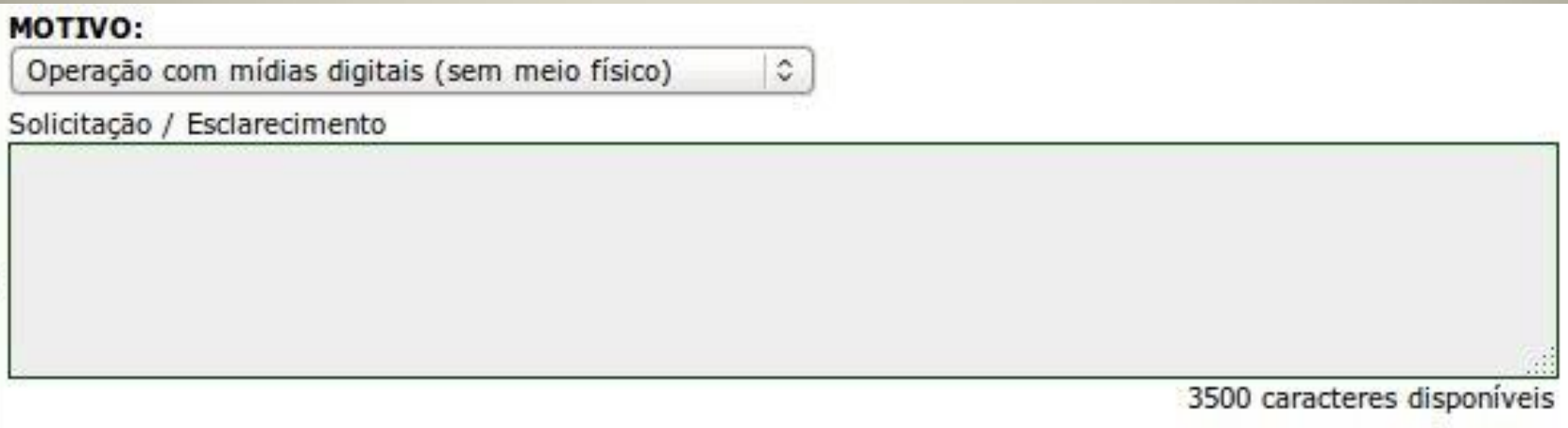

*Mercadoria em Situação Irregular:* Nas situações de entrega de mercadoria sem apresentação para desembaraço no período correspondente, abrangendo as entregas por transportadores inscritos e não inscritos. Deve ser utilizada também para o transporte pessoal (em mãos) após o prazo para apresentação (72 horas).

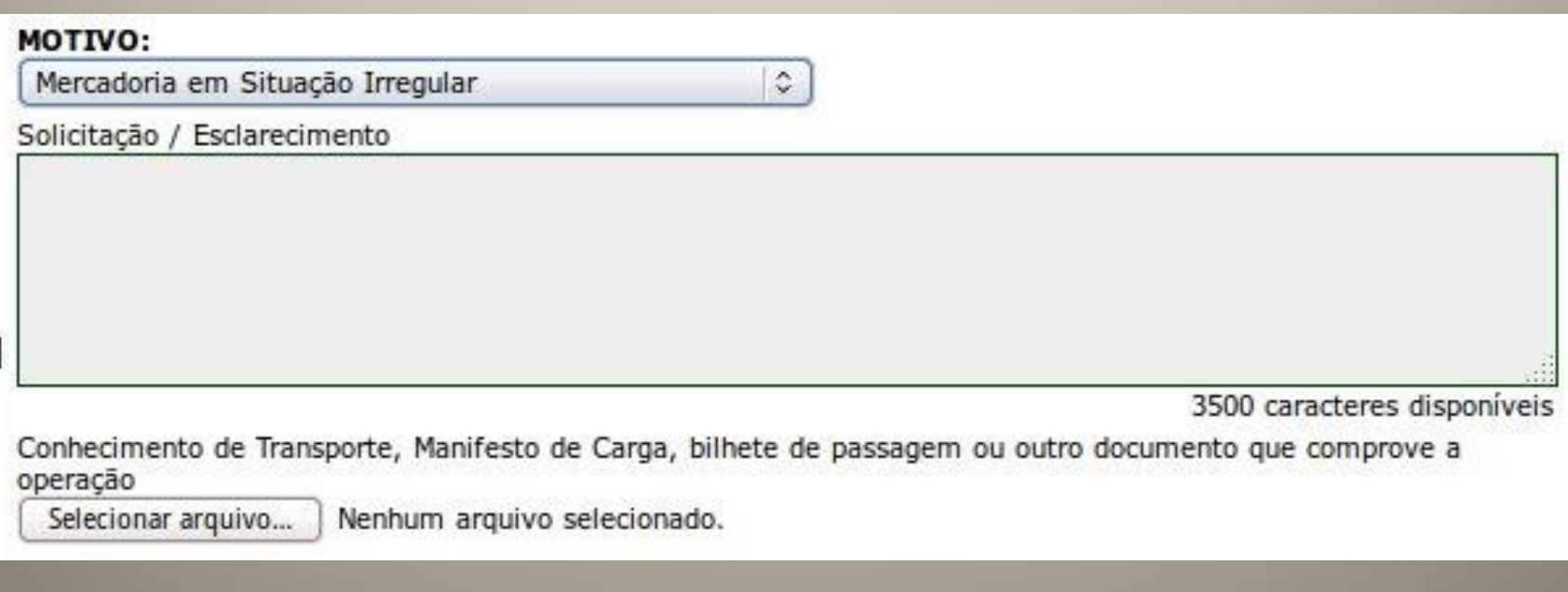

*Mercadorias utilizadas no trânsito da unidade de carga:* Nas compras de produtos para uso, consumo e combustível para abastecimento de veículos em viagens, mantimentos da tripulação

#### MOTIVO:

Mercadorias utilizadas no trânsito da unidade de carga  $\circ$ 

Solicitação / Esclarecimento

3500 caracteres disponíveis

Documento do Veículo

Selecionar arquivo...

Nenhum arquivo selecionado.

### *DTE- Solicitar Desembaraço de NFe NF-e Desembaraçada*

*Nfe's de baixo valor são desembaraçadas automaticamente, sem análise dos técnicos da SEFAZ.*

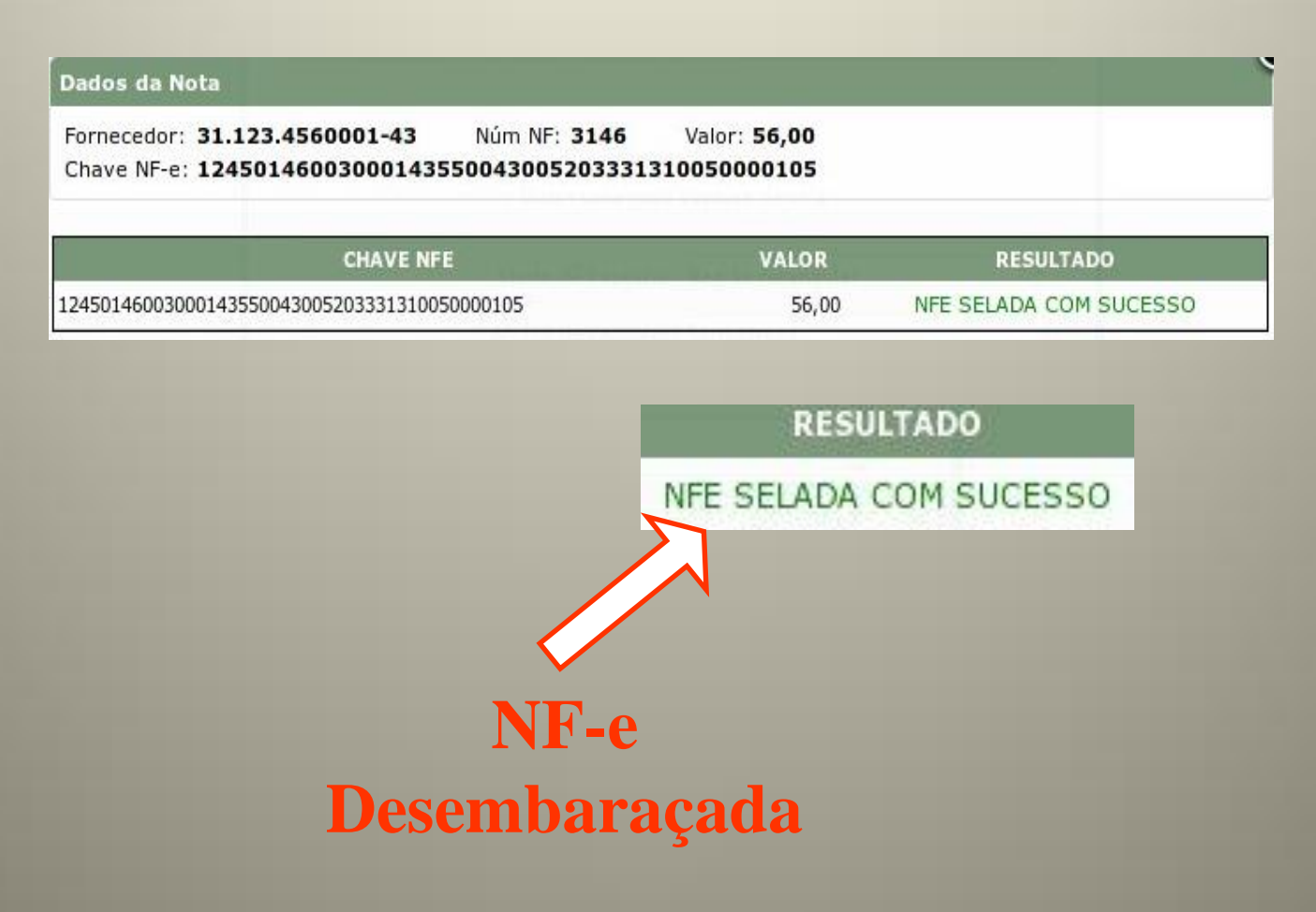

### *DTE- Solicitar Desembaraço de NFe NF-e Analise de Desembaraço*

As demais Nfe's são submetidas a Análise do motivo do Desembaraço por AFTE's que verificarão a regularidade da operação nos termos do Dec. 32.128/12.

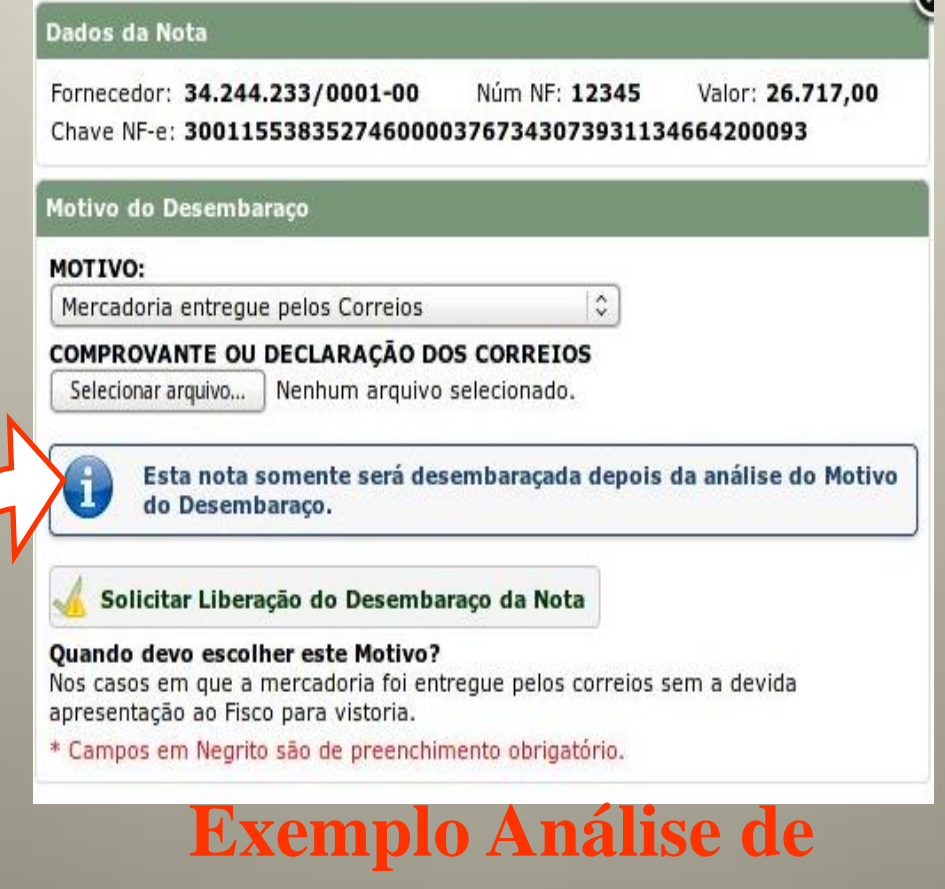

**Desembaraço**

## **DTE- Solicitar Desembaraço de Nf-e Resultado da Análise**

- O resultado da análise determina que o desembaraço seja:
	- **Aprovado:** NFe é desembaraçada e o Extrato de Desembaraço será emitido no fim do dia com vencimento para o dia seguinte, se mercadoria tributável.
	- **Reprovado**: a NF-e juntamente com seus anexos são encaminhados a fiscalização (GVRM), que se constatar irregularidade na operação, lavrará Auto de Infração para concluir o desembaraço da nota.
	- **Cancelado**: quando a documentação necessária não foi anexada, ou por qualquer outro motivo o analista devolver a solicitação para o contribuinte refazer seu pedido.
- OBSERVAÇÃO: Neste sistema, a data que será registrada como apresentação/entrada da nota no Estado será o dia do desembaraço, mas o fato gerador para a cobrança do imposto antecipado é considerado o último dia do mês subsequente ao da emissão da NFe. Então, em vários casos, poderá ocorrer a cobrança de multa e juros de mora no Extrato de Desembaraço da nota cujo desembaraço foi solicitado pelo DTE.

## *2 – DTE – Solicitar Desembaraço de NF-e – Operação Simbólica Passo:* Clique em "Desembaraço", depois escolha a opção "Solicitar Desembaraço de NF-e – Operação Simbólica" ou Use a opção **Pesquisar**

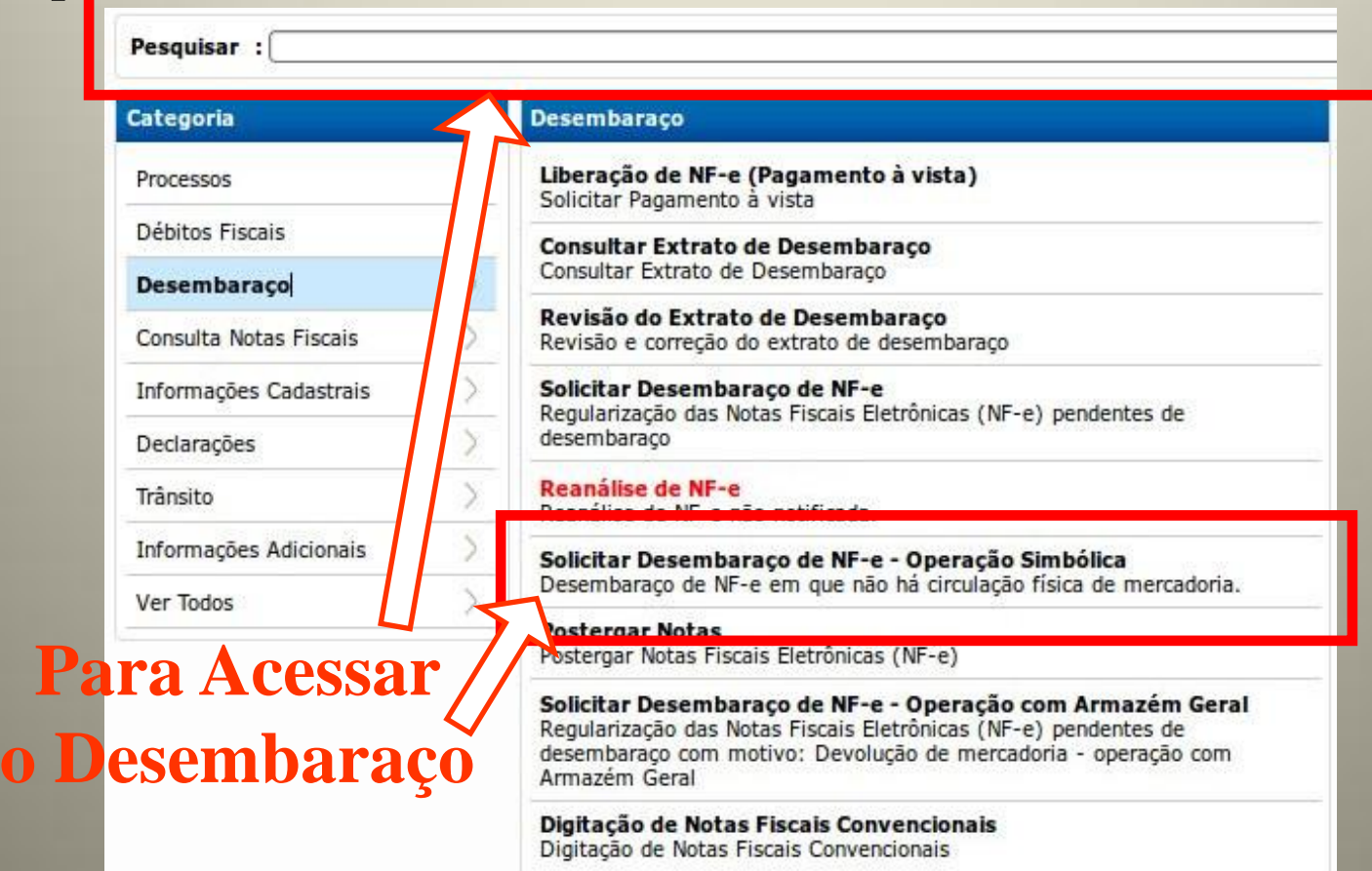

## *2 – DTE – Solicitar Desembaraço de NF-e – Operação Simbólica*

• Serviço disponibilizado para solicitar o desembaraço de Nfe's emitidas com CFOP´s: 6934, 6933, 6922, 6919, 6907, 6603, 6303, 6123, 6122, 6120, 6119, 6118, 6114, 6113, 6112, 6111 em que não há circulação física de mercadorias.

#### Regras:

- Verifica todas as pendencias do contribuinte
- Não há carência de prazo para solicitação do desembaraço;
- Não é necessário anexar documentos
- Desembaraço automático sem análise por AFTE's independente de valor.
- Parametrização: Sistema GDD Regra geral: natureza da mercadoria, operação, etc. (tributável ou não tributável)

## *3 – DTE – Solicitar Desembaraço NF-e – Operação com Armazém Geral*

• Serviço disponível somente para empresas que possuam Regime Especial com Armazém Geral, para solicitar o desembaraço de NFe em que não há entrada física da mercadoria no Estado. (Devolução de mercadoria física para o armazém)

#### Regras

- Verifica todas as pendencias do contribuinte
- Não há carência de prazo para solicitação do desembaraço;
- Não é necessário anexar documentos
- Desembaraço automático sem análise por AFTE's independente de valor.
- Parametrização: Sistema GDD Regra geral: natureza da mercadoria, operação, etc. (tributável ou não tributável)

## *3 – DTE – Solicitar Desembaraço NF-e – Operação Armazém Geral Passo:* Clique na Categoria "Desembaraço", depois escolha a opção "Solicitar Desembaraço de NF-e – Operação com Aramzém Geral"

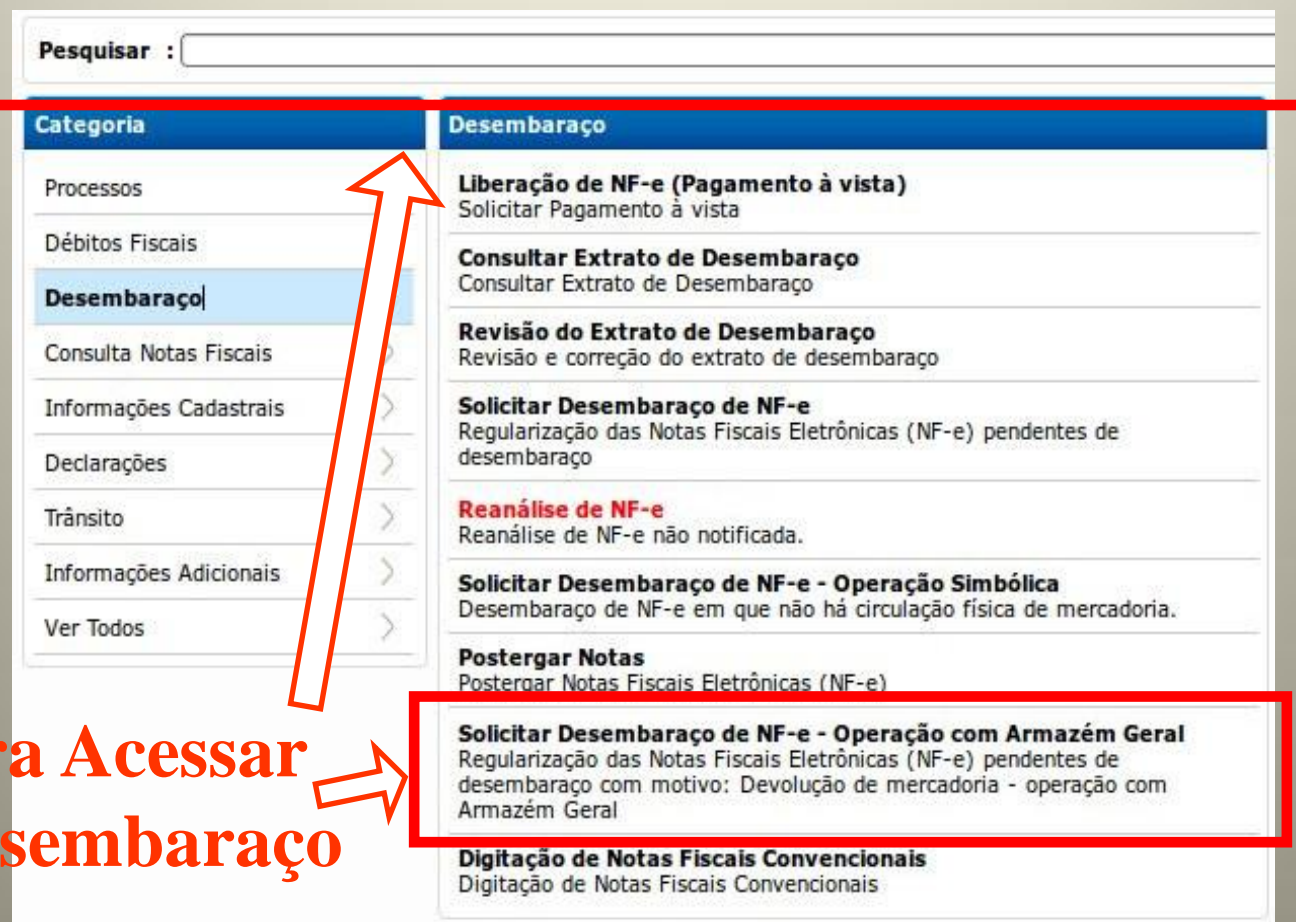

**Par** 

**o** De

# **V – DESEMBARAÇO POR PROCESSO**

1- Desembaraço de Notas de Refaturamento:

Quando a Nota Fiscal que ingressou no Estado foi substituída por outra Nota, nos casos de desistência do primeiro destinatário ou erros na emissão da primeira nota, que não possam ser corrigidos por carta de correção.

- 2- Demais casos especiais:
- Micro Empreendedor Individual MEI
- Mercadorias transportadas em mãos para Nfe's apresentadas até 72horas após a entrada da mercadoria no Estado.
- Órgãos públicos.

## **1- PENDENCIA SITUAÇÃO FISCAL (PENDENCIA DOC)**

#### **I - PENDÊNCIAS DE NOTA FISCAL**

**1- NF APRESENTADA** nos postos de fiscalização/desembaraço cujo **desembaraço não** foi **concluído no prazo de 20** dias a contar da data da apresentação.

Embasamento legal: *Art. 118 – Dec. 20.686/99 – RICMS*

*§ 9° A partir do ingresso da mercadoria no Município de domicílio do destinatário, quando provenientes de outra unidade federada, o prazo para o desembaraço da documentação fiscal correspondente é de vinte dias.*

- **2- NFe NÃO APRESENTADA** para o desembaraço no prazo de 60 dias a contar da data da sua emissão.
- **II - PENDÊNCIAS DE DECLARAÇÃO:** Não apresentação das declarações DAM , EFD, GI, DIA, SN no prazo estabelecido na legislação.

- **III –PENDÊNCIA RELACIONADAS ÀS SOLICITAÇÕES DO DTE (Pendencia DOC)**
- **PSG** (Postergada): NFe postergada e não apresentada para o desembaraço em 90 dias a contar da data da emissão da nota.
- **ANL** (em Anáilse): Nfe ainda não analisada pelo AFTE após 30 dias da solicitação inicial do contribuinte.
- **REP** (reprovada)**:** NFe cujo desembaraço solicitado pelo contribuinte, através do DTE, foi reprovado pelos analistas da Sefaz.
- **REJEITADA**: NFe cuja a rejeição foi solicitada pelo contribuinte através:
	- Manifestação do Destinatário ambiente nacional como: "Operação não realizada" ou "Desconhecimento da Operação".
	- DTE ou presencialmente na Gerencia de Desembaraço.

### **IV – PENDÊNCIA DE TRIBUTO (T55)**

Para o código de tributo 1355 – ICMS – Alíquota 5% referente ao pagamento a vista do ICMS antecipado de carnes, vísceras, frango e produtos de sua matança, **in natura.**

Art. 107 - RICMS

• **§ 8º** O prazo previsto na alínea "a" do inciso II do § 1º deste artigo não se aplica às carnes, vísceras, frango e produtos de sua matança, **in natura**, hipótese em que o imposto deverá ser recolhido no momento do seu desembaraço na repartição fiscal.

#### **OBSERVAÇÃO:**

- No Sistema GAF, existe a parametrização no canal cinza (vistoria física), que somente libera a nota para o desembaraço após a conclusão da vistoria.
- No sistema extra, atualmente, não existe a pendência de canal cinza.

## **2- PENDÊNCIA DE DESEMBARAÇO**

• **CMDA (Contribuinte com Menos de Dois Anos**) - Deverá pagar o ICMS antecipado a vista, pois o RICMS não o considera em situação regular.

#### **Art. 107 - RICMS**

**§ 2º** Para os efeitos do parágrafo anterior, considera-se em situação regular junto ao Fisco o contribuinte que atenda às seguintes condições:

#### **Nova redação dada ao inciso I pelo Decreto 26.438/06, efeitos a partir de 1º. 01.07**

I – tenha pelo menos dois anos de efetiva atividade no ramo para o qual solicitou registro no Cadastro de Contribuintes do Amazonas, excetuando-se as empresas industriais detentoras de benefícios fiscais concedidos por lei estadual, bem como aquele cujo titular ou sócio possua ou integre o quadro societário de outra empresa que preencha esse requisito;

#### **Exceção: Mercadoria Não Tributável (desde 30/07/2010)**

Regra:

- Sem pendência cadastral e de situação fiscal
- Desembaraço automático.

**3- PENDENCIA CADASTRAL**: Inscrição Estadual Suspensa, em Processo de Baixa, Baixada e Cancelada.

**Embasamento legal**: Art. 135 – Dec. 20.686/99 – RICMS

*§ 2° A documentação fiscal de mercadorias ou serviços destinados a contribuinte em situação cadastral suspensa, baixada, cancelada ou em processo de baixa não poderá ser desembaraçada, observado o disposto nos parágrafos 1° e 2° do art. 133*

## **4 – PENDÊNCIA DE SUBSTITUIÇÃO TRIBUTÁRIA – (SUB**)

Esta pendência não é do destinatário e sim do fornecedor (emitente da Nfe) que não efetuou o recolhimento do ICMS devido por substituição.

A Nfe somente será desembaraçada após a comprovação do recolhimento do imposto devido.

## **5 – PENDÊNCIAS DE DÉBITOS:**

## **5.1 - INADIMPLÊNCIA (INA):** Falta de recolhimento de tributos.

#### **Embasamento legal:** *Art. 135 – Dec. 20.686/99 – RICMS*

*§ 1° Constatada a inadimplência do contribuinte nessa ocasião, o desembaraço será efetivado mediante a emissão da respectiva notificação para pagamento do imposto, ficando a documentação retida até a comprovação do recolhimento.*

## **5.2 SOB CONTROLE DE MERCADORIAS (SCM)**

- Pendência utilizada para contribuintes que não atendem notificações emitidas pelo Departamento de Controle de Entrada de Mercadorias.
- Também utilizada para controlar empresas irregulares por ato de Secretário da SER.

## **Sistema GDD – Gestão de Desembaraço de Documentos**

Divido nos módulos:

- **1 - Análise automática** analisa todas as Nfe emitidas para o Estado, onde estão cadastradas as parametrizações que definem que tributação incidirão sobre a NFe (itens), conforme legislação vigente
- As parametrizações podem ser cadastradas por: NCM (Nomenclatura Comum do Mercosul), GTIN (código de barra), Inscrição Estadual do Destinatário, CNPJ do Fornecedor, CNAE e CFOP.
- O sistema de análise automática diferencia os contribuintes incluídos na DIA (Declaração de Ingresso no Amazonas) dos demais contribuintes.
- Para os demais contribuintes, o referido sistema, associa e grava itens de análise à nota, que são tributáveis ou não.
- Para os contribuintes da DIA, os itens de tributação não são considerados para cobrança do débito.
- **2 – Reanálise**: modulo que o contribuinte pode questionar a análise tributária definida pela Sefaz.

## GDD – Gestão de Desembaraço de Documentos Fiscais

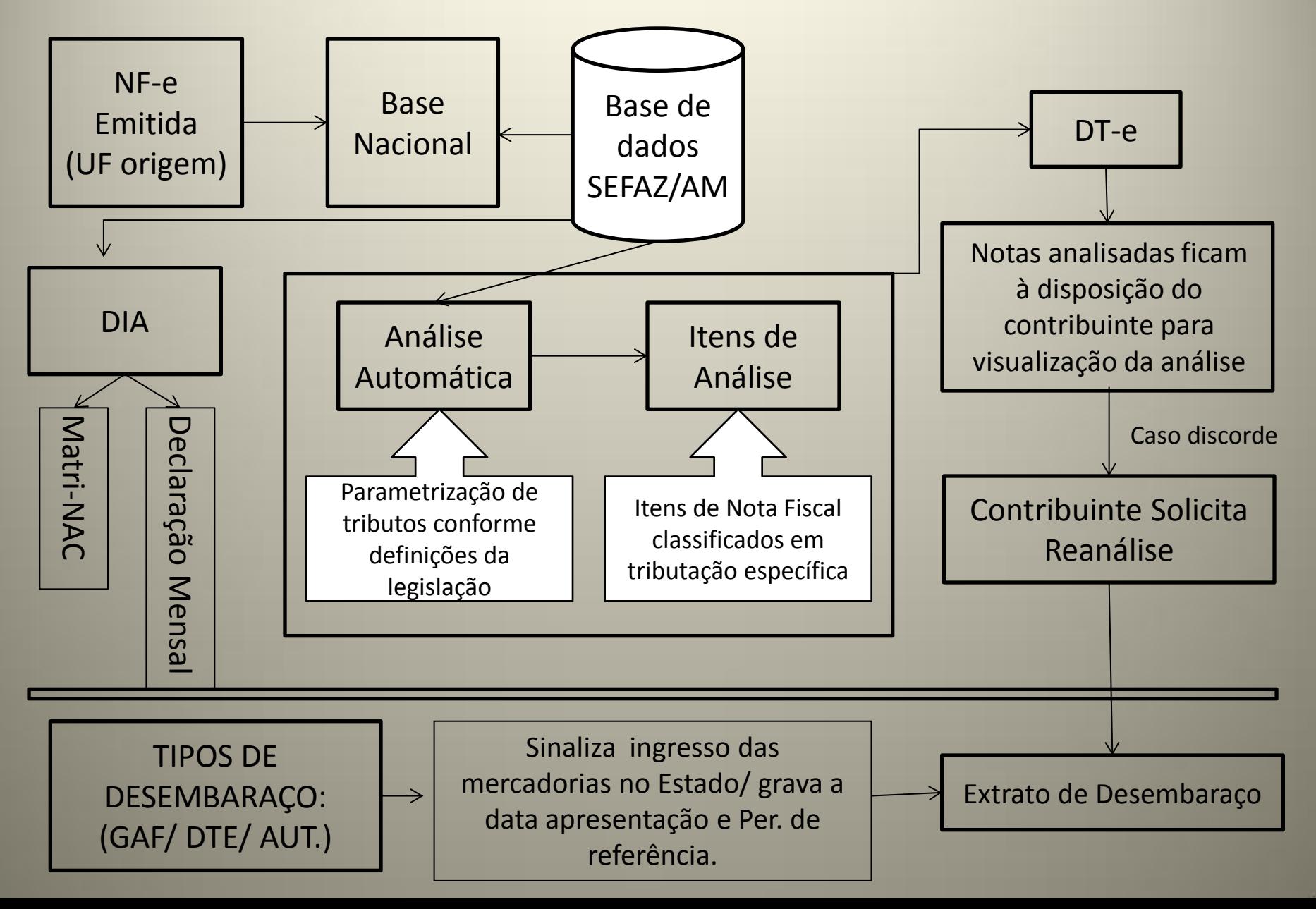

#### **1 – REANÁLISE**

- Procedimento previsto na Resolução GSEFAZ 025/2013.
- A revisão da análise tributária definida pela Sefaz somente se fará através da do procedimento de reanálise, antes da emissão do Extrato de Desembaraço.
- O contribuinte deverá solicitar, através do DT-e, a Reanálise da tributação que considerar incorreta e sugerir, no seu entendimento, a tributação adequada para cada item da nota fiscal.
- A solicitação de reanálise deverá **ser apresentada até o dia 10 do mês subsequente à data da apresentação à sefaz do documento auxiliar da nota fiscal eletrônica – danfe**, da operação correspondente;
- **Será admitido um único pedido de reconsideração da reanálise quando não acatada;**
- É obrigação do requerente acompanhar, via DT-e, os pedidos de reanálise e de reconsideração;
- Após o prazo do item 1, não serão mais aceitos quaisquer pedidos de alteração de tributação, ficando os outros questionamentos para a fase do contencioso tributário (auto de infração).

### **2 - LIBERAÇÃO DE NFE- PAGAMENTO A VISTA:**

- Serviço que permite a emissão de DAR para os contribuintes, inadimplentes ou CMDA (contribuintes com menos de dois anos), que devem solicitar o pagamento a vista para liberação de suas mercadorias.
- O sistema bloqueia a emissão do DAR, se o contribuinte tiver pendência DOC ou Cadastral, até a regularização da mesma.
- No momento da solicitação do pagamento a vista, o contribuinte é direcionado para tela de análise tributária da Nfe . Se concordar com a análise da Sefaz, solicita a emissão do DAR, caso contrário, solicitará a reanálise, para futura emissão do DAR. Esta reanálise é prioritária.
- O pagamento a vista poderá ser solicitado antes da carga chegar no Estado. O limite para requerer é de até 30 dias após a emissão da Nfe.

### **3 – POSTERGAÇÃO DE NFE:**

- As Nfe's deverão ser apresentadas para o desembaraço antes de completar 60 dias de emissão, sob pena de ocasionar pendência para I.E.
- Este serviço que permite postergar a apresentação das Nfe's por até 89 dias a partir de sua emissão.

#### 4 **– DIGITAÇÃO DE NOTAS CONVENCIONAIS:**

- Para operações interestaduais em que ainda são permitidas a utilização de notas convencionais, foi disponibilizado para o destinatário, transportador, porto ou Cia aérea, o serviço de digitação dessas notas.
- Os dados da nota são digitados, a imagem da NF é enviada, então recebe uma chave de acesso (consulta interna) para que seja desembaraçada eletronicamente e analisada (tributária) posteriormente.
- Com a integração entre o Sistema GDD e o GAF, as informações alimentam os dois sistemas permitindo a recomposição automática do manifesto GAF e liberação das mercadorias nos postos de fiscalização.

### **5- ENVIAR XML DE NFE INEXISTENTE:**

Através deste serviço o destinatário poderá enviar o arquivo de Nfe inexistente em nossa base de dados. Após a carga do arquivo a Nfe será submetida as rotinas de desembaraço através do GAF em até 1hora após o envio.

### **Regra:**

• Somente são aceitos os arquivos XML – PROC, aqueles que tenham a autorização da Sefaz de origem.

## **6- ALTERAR INSCRIÇÃO ESTADUAL DE NOTA FISCAL DE ENTRADA Regras:**

- Nfe tem que ter carta de correção eletrônica.
- A inscrição deve pertencer ao mesmo CNPJ raiz.
- A Nfe não pode ter extrato de desembaraço emitido.

- **7- REJEIÇÃO DE NFE** ( EMITIDAS ATÉ 31/12/2013). **Regras**:
- Nfe's emitidas a mais de 180 dias.
- Não é obrigatório anexar documentos.
- Limites de valores:
	- Indústria incentivada: até R\$ 20.000,00
	- Demais contribuintes: até 5.000,00

**Observação**: notas que excedam o limite deverão ser rejeitadas presencialmente, na central de atendimento – guichê GDDN, com documentos comprobatórios.

NFE'S EMITIDAS A PARTIR DE 01/01/2014, DEVERÃO SER<br>REJEITADAS EXCLUSIVAMENTE ATRAVÉS DA EXCLUSIVAMENTE ATRAVÉS DA MANIFESTAÇÃO DO DESTINATÁRIO.

# **MANIFESTAÇÃO DO DESTINATÁRIO**

- Serviço disponível no portal da Nfe Nfe.fazenda.gov.br.
- O serviço permite a manifestação do destinatário de uma Nota Fiscal Eletrônica, que poderá ser:
	- 1 Ciência da Emissão (não surte efeitos em nossa base)
	- 2 Confirmação da Operação (Efeito de Confirmação)
	- 3 Desconhecimento da Operação (Efeito de Rejeição)
	- 4 Operação não Realizada (Efeito de Rejeição)
- O contribuinte poderá utilizar cada um desses eventos apenas uma vez.
- Os eventos 3 e 4 produzem na nossa base de dados a Rejeição da Nfe.
- Se a Nfe tiver data de apresentação registrada no sistema os eventos de rejeição não surtirão efeitos.

### **8- DIGITAÇÃO DE NOTAS CONVENCIONAIS – DEVOLUÇÃO DE MERCADORIAS – OPERAÇÃO COM ARMAZÉM GERAL**

- Para operações interestaduais em que ainda são permitidas a utilização de notas convencionais.
- Serviço disponível, somente para contribuintes que tenham regime especial com Armazém Geral, para inclusão de Notas Convencionais de devolução simbólica.
- Os dados da nota são digitados, a imagem da NF é enviada, então recebe uma chave de acesso (consulta interna) para que seja desembaraçada eletronicamente e analisada (tributária) posteriormente.

#### **TELA - DIGITAÇÃO DE NOTAS CONVENCIONAIS – DEVOLUÇÃO DE MERCADORIAS - OPERAÇÃO COM ARMAZÉM GERAL**

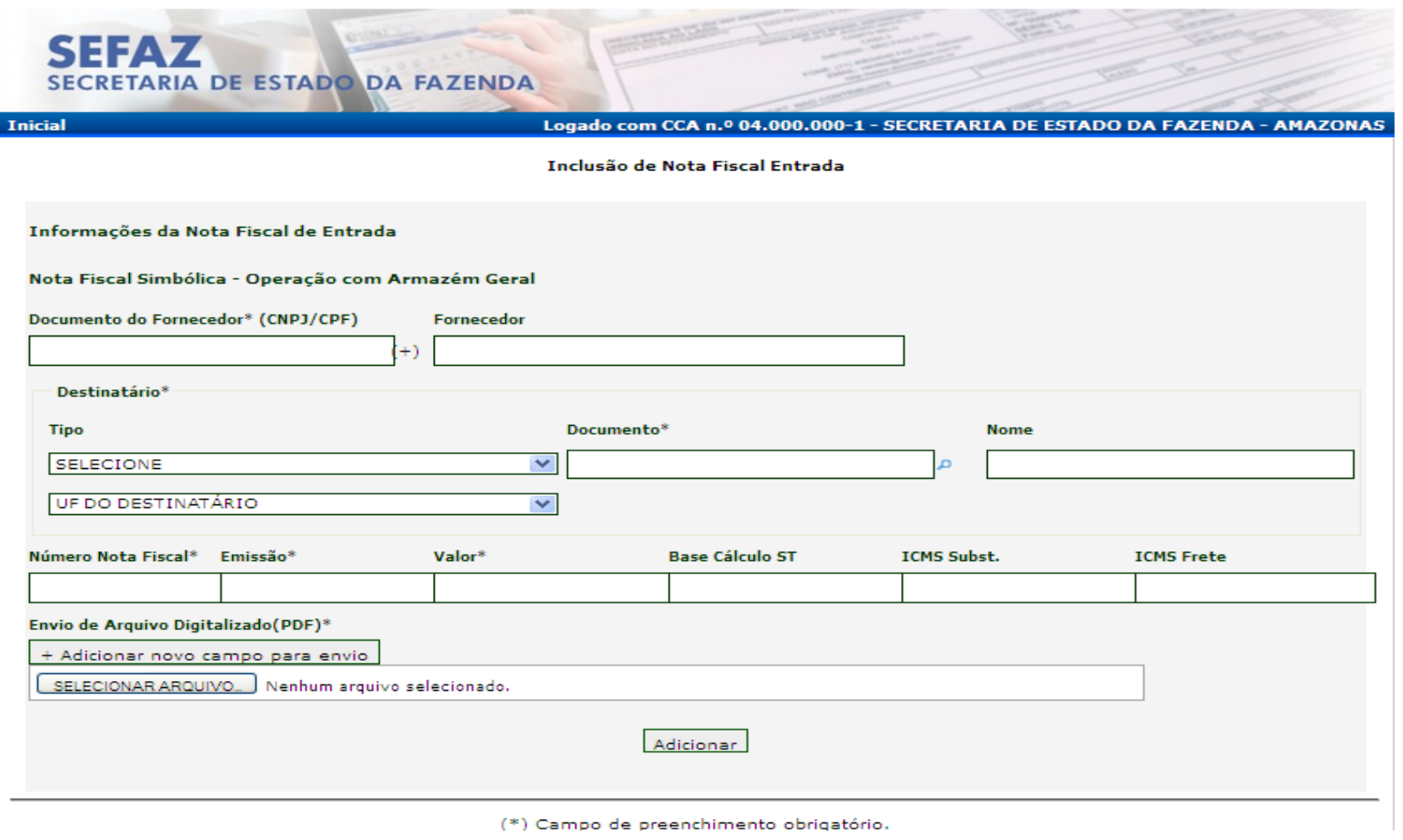